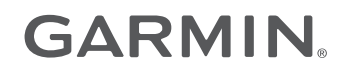

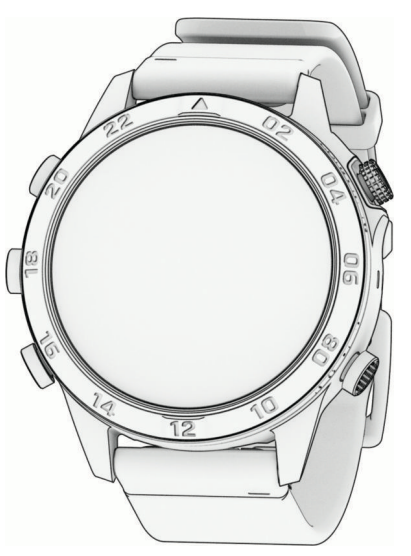

# MARQ® COMMANDER (GEN 2) - CARBON EDITION

## Ръководство

#### © 2022 Garmin Ltd. or its subsidiaries

All rights reserved. Under the copyright laws, this manual may not be copied, in whole or in part, without the written consent of Garmin. Garmin reserves the right to change or improve its products and to make changes in the content of this manual without obligation to notify any person or organization of such changes or improvements. Go to [www.garmin.com](http://www.garmin.com) for current updates and supplemental information concerning the use of this product.

Garmin®, the Garmin logo, fēnix®, ANT®, ANT+®, Approach®, Auto Lap®, Auto Pause®, Edge®, inReach®, QuickFit®, TracBack®, VIRB®, Virtual Partner®, and Xero® are trademarks of Garmin Ltd. or its subsidiaries, registered in the USA and other countries. Body Battery<sup>™</sup>, Connect IQ<sup>™</sup>, Firstbeat Analytics<sup>™</sup>, Garmin Connect<sup>™</sup>, Garmin AutoShot™, Garmin Explore<sup>™</sup>, Garmin Express™, Garmin Golf™, Garmin Move IQ™, Garmin Pay™, Health Snapshot™, HRM-Dual™, HRM-Pro™, HRM-Run™, HRM-Swim™, HRM-Tri™, Rally™, tempe™, TrueUp™, Varia™, and Vector™ are trademarks of Garmin Ltd. or its subsidiaries. These trademarks may not be used without the express permission of Garmin.

Android™ is a trademark of Google LLC. Apple®, iPhone®, iTunes®, and Mac® are trademarks of Apple Inc., registered in the U.S. and other countries. The BLUETOOTH® word mark and logos are owned by the Bluetooth SIG, Inc. and any use of such marks by Garmin is under license. The Cooper Institute®, as well as any related trademarks, are the property of The Cooper Institute. Di2™ is a trademark of Shimano, Inc. Shimano® is a registered trademark of Shimano, Inc. iOS® is a registered trademark of Cisco Systems, Inc. used under license by Apple Inc. STRAVA and Strava™ are trademarks of Strava, Inc. Training Stress Score™ (TSS), Intensity Factor™ (IF), and Normalized Power™ (NP) are trademarks of Peaksware, LLC. Wi-Fi® is a registered mark of Wi-Fi Alliance Corporation. Windows® is a registered trademark of Microsoft Corporation in the United States and other countries. Zwift™ is a trademark of Zwift, Inc. Other trademarks and trade names are those of their respective owners.

This product is ANT+® certified. Visit [www.thisisant.com/directory](http://www.thisisant.com/directory) for a list of compatible products and apps.

## Въведение

#### **ВНИМАНИЕ**

Винаги се консултирайте с Вашия лекар, преди да започнете или да промените всяка тренировъчна програма.

**Important Safety и Product Information** 

## Първи стъпки

друга важна информация.

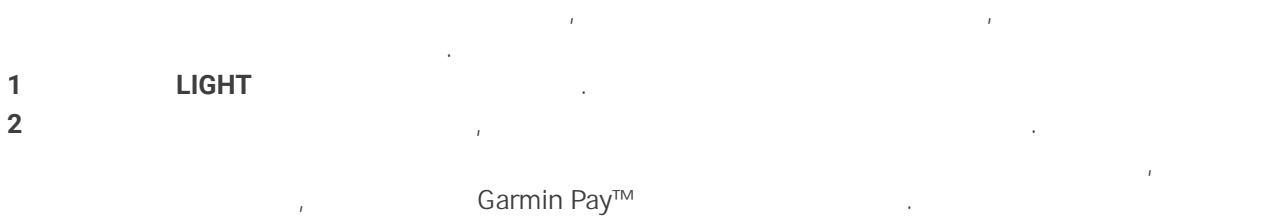

**3** Заредете напълно устройств[ото.](#page-13-0)

**4** Започнете дейн[ост.](#page-6-0) 

## <span id="page-3-0"></span>Преглед на устройството

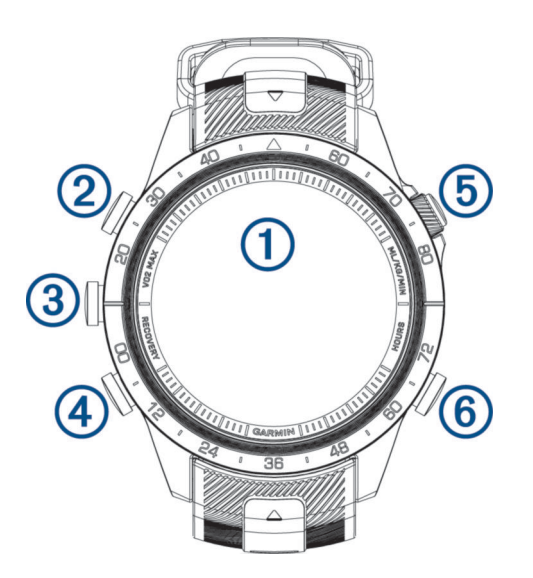

## **Сензорен екран**

- Докоснете, за да изберете опция в менюто.
- $\bullet$  Задръжте данните на циферблата, за данните функцията. За данните функцията, за да отворите функцията. За д
- ЗАБЕЛЕЖКА: Тази функция не е налична за всички циферблатистички циферблатистички циферблатистички циферблатист • Плъзнете на годината превързанете на да превъртите през цикъла за превъртите през цикъла за през цикъла за п
- $\bullet$  Плъзнете над $\bullet$  Плъзнете към предишния екран. В се върнете към предишния екран. В се върнете към предишния екран. В се

#### • Покрийте екрана с дланта си, за да се върнете към циферблата на часовника и да намалите яркостта на екрана. **LIGHT**

- $\bullet$  Натиснете, за да включите устройството, за да включите устройството.
- $\bullet$  Натиснете, за да увеличите или намалите или намалите или намалите или намалите или намалите во н
- $\bullet$  в пъти, за да включите два пъти, за да включите фенер $\mathcal{G}$
- $\bullet$  (see also satisfies the same state method in the same state  $\alpha$

#### **UP·MENU**

• Натиснете, за да превъртите през менютата. • Задръжте, за да видите менюто.<br>В видите менюто на да видите менюто на да видите менюто на да видите менюто на да видите менюто на да видите м

## **DOWN**

• Натиснете, за да превъртите през менютата.  $\circledS$  •

#### **START·STOP**

 $\bullet$  (see Fig. ) and (see Fig. ) and (see Fig. ) and (see Fig. ) and (see Fig. • Натиснете, за да видите списъка с дейности и да започнете или списъка с дейности и да започнете или спрете д

#### **BACK·LAP**

- $\bullet$  Hamiltonian experimental definition of the state  $\mathbf{r}_i$
- Натиснете, за да запишете обиколка, почивка или преход почивка или преход по време на мултиспортна дейност.
- $\bullet$  3 да видите циферблата от все видите циферблата от все видите циферблата от все видите циферблата от все в
- $2 \times 2$

#### Активиране и деактивиране на сензорния екран

• За да активирате или деактивирате временно сензорния екран, задръжте **DOWN** или **START**.

**MENU, System > Touch,** 

#### Използване на часовника

- Задръжте **LIGHT** за да видите менюто за управление.
- Менюто с контроли осигурява бърз достъп до често използвани функции, като например включване на режим "Не безпокойте", запазване на местоположение и изключване на часовника.
- От циферблата на часовника натиснете **UP** или **DOWN** за да превъртите през цикъла за опциите.
- От циферблата на часовника натиснете **START** за да започнете де[йност или да отворите при](#page-6-0)ложение.

сдвоявате безжични сензори и други.

• Задръжте **MENU** за да персонализирате циферблата на часовника, регулирайте настройките,

## Часовник

 $\bullet$  за да активирате или деактивирате се на обща употреба, дейности или сън, дейности или сън, дейности или сън, д

#### Задаване на аларма

- Можете да зададете няколко аларми. **1 1 MENU**.
- **2** Изберете **Clocks** > **Alarms** > **Add Alarm**.
- **3** Въведете часа на алармата.

#### Редактиране на аларма

- **1 1 MENU**.
- **2** Изберете **Clocks** > **Alarms** > **Edit**.
- **3** изберете ала
- **4** Изберете опция:
- **Status.**
- За да промените часа на алармата, изберете **Time**.
- За да настроите алармата да се повтаря редовно, изберете **Repeat**, и изберете кога алармата да се повтори.
- Sound and Vibe.
- За да включите или изключите подсветката с алармата, изберете **Backlight**.
- За да изберете описание за алармата, изберете **Label**.
- **Delete.**

## Стартиране на таймера за обратно отброяване

- **1 MENU**.
- **2 Clocks** > **Timers**.
- **3** Видеология:
	- За да настроите и запишете таймера за първи път, въведете времето, натиснете **MENU**, и изберете **Save Timer**.
	- Add Timer
- **Quick Timer,**
- **4** Ako et al.,  $\blacksquare$
- **Time**
- **Restart** > **On**
- Sound and Vibe,
- **5 START**

#### Изтриване на таймер

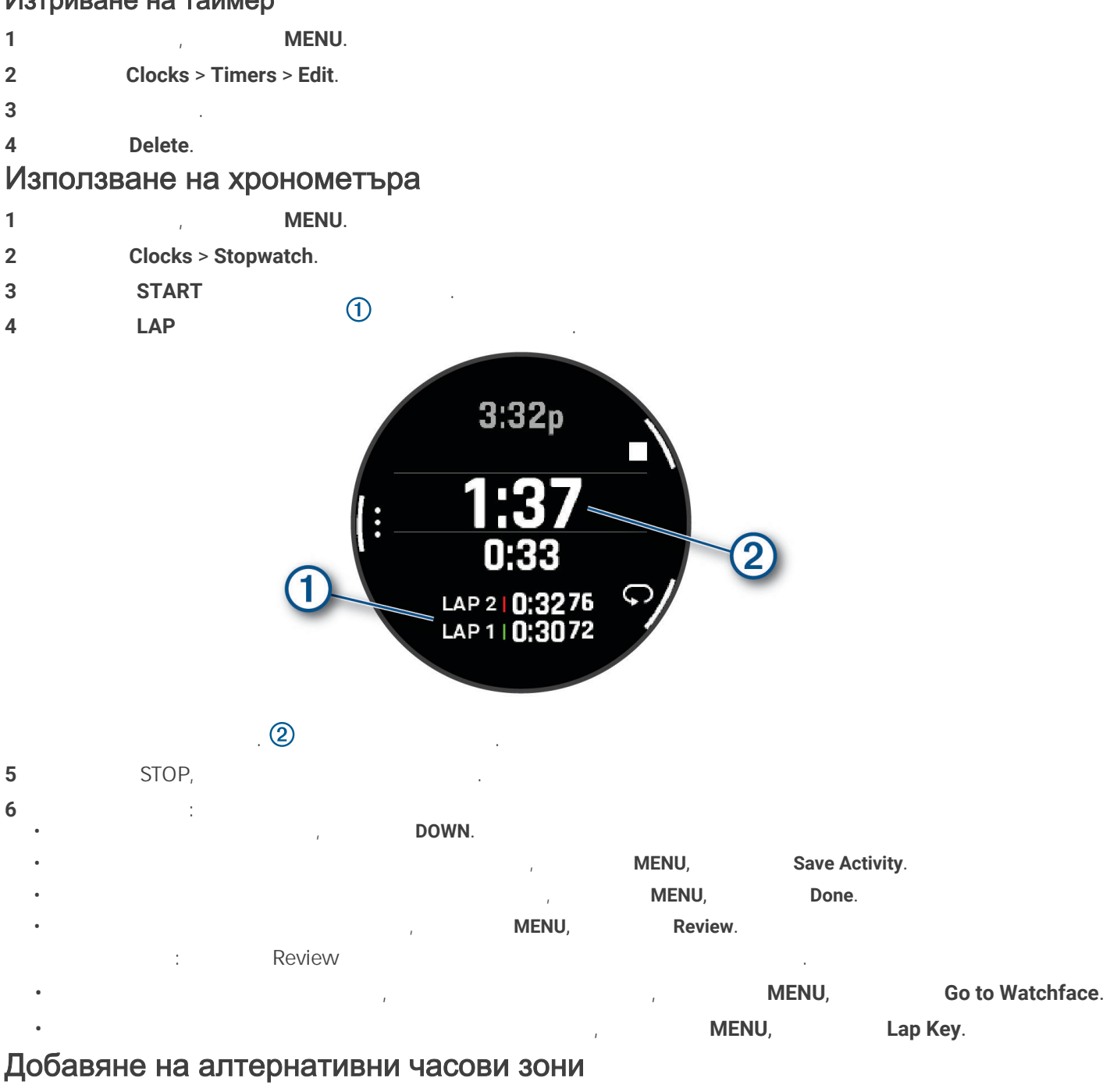

алтернативните часови зони. Можете да добавите до четири алтернативни часови зони. ЗАБЕЛЕЖКА: Може да се наложи да добавите Изглед към алтернативните часови зони към менютата. **1** От циферблата, задръжте **MENU**. 2 Clocks > Alt. Time Zones > Add Alt. Time Zone. **3** Изберете часова за за се **4** Ако е необходимо, преименувайте зоната.

## Дейности и приложения

<span id="page-6-0"></span>Вашият часовник може да се използва за вътрешни, външни, атлетически и фитнес дейности. Когато започнете дейност, часовникът показва и записва сензорни данни. Можете да създавате персонализирани дейности или нови дейности въз основа на дейности по подразбиране. Когато завършите дейностите си, можете да ги запазите и Garmin Connect™. Connect IQ™

Connect IQ . За повече информация относно проследяването на активността и точността на показателите, отидете на

## <sup>garmin.com/ataccuracy.</sup><br>**Стартиране на дейност**

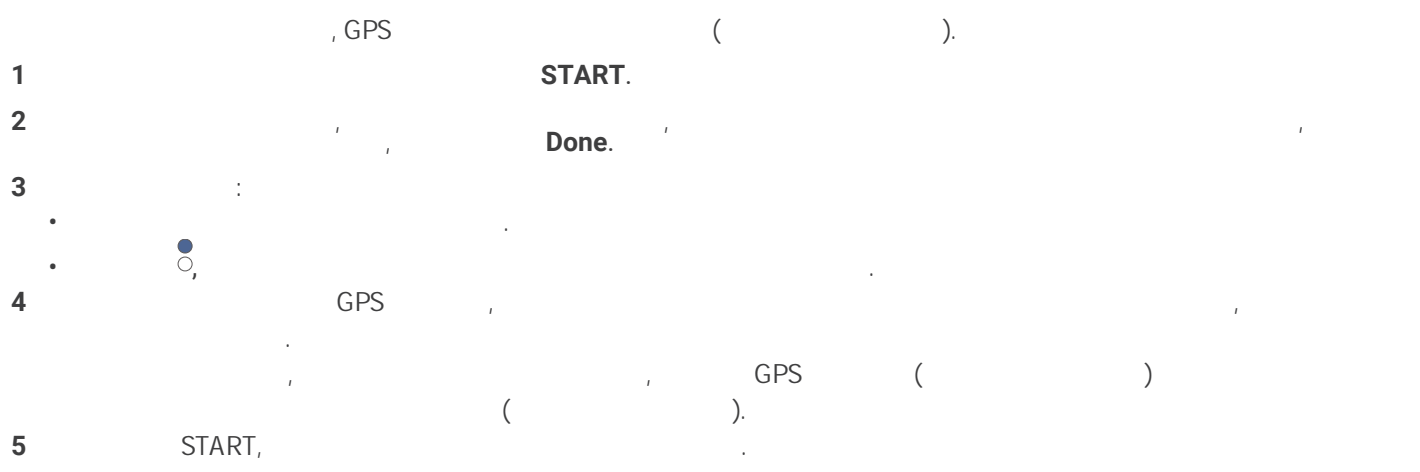

Часовникът записва данни за дейността само докато таймерът за активност работи.

#### Съвети за записване на дейности

- $\bullet$  3  $\bullet$  3  $\bullet$
- Натиснете LAP, запишете обиколки, да започнете обиколки, да преминете към следващата стъпка.  $\bullet$  UP DOWN,
- $\bullet$  Плъзнете нагоре или надолу, за да видите допълнителни екрани с данни екрани с данни екрани с данни.
- Задръжте **MENU**, и изберете **Power Mode** да използвате режим на захранване, за да удължите живота на батерията.

## <span id="page-7-0"></span>Спиране на дейност

#### **1 STOP**.

- **2** 1
- За да възобновите дейността си, изберете **Resume**.

Lap.

- За да запазите дейността и да видите подробностите, изберете **Save**, натиснете **START**, и изберете опция.
- ЗАБЕЛЕЖКА: След като запазите дейността, можете да въведете данни за самооценка.
- 
- 
- 

#### **Start** > TracBack.

- за дейности, тази функция е достъпна само за дейности, които използват GPS. С
- 
- 
- 
- Discard.
- записва автоматично след спиране на дейността часовникът я записва автоматично след записва автоматично след 30

## Оценяване на дейност

- $\Gamma$ преди да оцените да оцените да оцените да активирате настройката за самооценка на вашето f $\Gamma$ nix устройство .
- Можете да записвате как се чувствате по време на бягане, колоездене или плуване. **1** След като завършите дейност, изберете **Save** (*Stopping an Activity*, page 6).
- **2** Изберете число, което съответства на вашето възприемано усилие.
	- $\mathcal N$ окете за да пропуснете за да пропуснете самоо $\mathcal N$
- $3$  **3**

## Бягане

#### Бягане на пистата

- Преди да отидете да бягате на писта, уверете се, че бягате на 400 м писта със стандартна форма. Можете да използвате дейността, за да записвате данните на пистата си на открито, вкл. разст. в метри и разд. на обиколка.
- **1** Застанете на външна п **2 START** > **Track Run**.
- **3**  $\mathbf{B}$
- **4 1**, **10. 10. 5** Задръжте **MENU**.
- **6** Изберете настройки те за активност.
- **7 Lane Number**. **8** Изберете на лентата.
- **9 ВАСК**
- **10 START**.
- **11** Бягайте около писата.
	- След като пробягате 3 обиколки, вашето устройство записва размерите на пистата и калибрира разстоянието ви.
- **12** След като завършите бягането, изберете **STOP** > **Save**.
- **Resume Later.** • За да се придвижите обратно до началната точка на вашата дейност по пътя, който сте изминали, изберете **Back to**
- за дейности, тази функция е достъпна само за дейности, които използват GPS. С • За да измерите разликата между сърдечната честота в края на упражнението и сърдечната Recovery HR,
	- -
	-
	- -

## Garmin Connect.

• За да се придвижите обратно до нач. точка на вашата дейност по най-прекия път, изберете **Back to Start** > **Route**.

#### Съвети за записване на бягане на писта

- ® • Изчака, докаторът за състоянието на GPS стане за състоянието на GPS стане започнете бягане. Преди да започне  $\bullet$  По време на непозната писта, бягайте за мин. 3 обиколки, за да калибр. разст. на пистата. На пистата. на пистата. Трябва да избягате малко отвъд началната си точка, за да завършите обиколката.  $\bullet$  Бягайте всяка обиколка в една и съща лента . Auto Lap 1600 , 4
- Ако бягате в лентата на лентата на лентата на лентата на лентата на лентата во настройките за активност.

## Отидете на Virtual Run

- Можете да сдвоите вашето устр. със съвм. прил. на трета страна, за да предавате данни за темпото, пулс или темпо. **1** От циферблата на часовника натиснете **START**. **2 Virtual Run.**
- **3 Harmon of each particular tagan on the set of each of each of each of each of each of each of each of each of each of each of each of each of each of each of each of each of each of each of each of each of each of ea**
- **4** Следвайте инструкции те на екрана, за да сдвоите работа и да сдвоите устройствата.
- **5 START,**
- **6** След като завършите бягането, натиснете STOP, за да спрете таймера за активност. Калибриране на Treadmill Distance

## За да записвате по-точни разст. за бягащата си пътека, можете да калибрирате разстоянието на бягащата пътека,  $1,5$   $(1)$

- калибрирате разстоянието на бягащата пътека на всяка бягаща пътека или след всяко бягане. **1** Започнете дейност на б[ягаща пътека](#page-6-0) .
- **2 F**  $\frac{1}{5}$  (1 ). **3** След като завършите бягането, натиснете **STOP**.
- **4 1** • За да калибрирате разстоянието на бягащата пътека за първи път, изберете **Save**.
- Устройството ви подканва да завършите калибрирането на бягащата пътека. • За да калибр. ръчно разст. на бягащата пътека след първото кал., изберете **Calibrate & Save** > **Yes**. **5** Проверете дисплея на бягащата пътека за изминатото разстояние и въведете разстоянието на въведете разстояни

## Записване на Ultra Run активност

 От циферблата на часовника натиснете **START**. Ultra Run. **3 START**, Започнете да бягате да бягате да бягате да бягате да бягате да бягате да бягате да бягате да бягате да бягате да бягате да бягате да бягате да бягате да бягате да бягате да бягате да бягате да бягате да бягате да бяга Натиснете САР, запишете обиколка и да конфигурирате таймера за почивка и да конфигурирате да стартира таймера таймера за почивка обиколка и да стартира таймера записва обиколка и да стартира таймера за парате таймера з почивка, да стартира само таймера за почивка или да записва само обиколка Когато при ключите с почивката, натиснете LAP, за да бягате да бягате да бягате да бягате да бягате да бягате. **Harmon UP** DOWN,  $(1)$ ,  $(2)$ ,  $(3)$ ,  $(1)$ ,  $(3)$ ,  $(5)$ ,  $(1)$ ,  $(1)$ ,  $(2)$ ,  $(3)$ ,  $(5)$ ,  $(6)$ ,  $(7)$ ,  $(8)$ ,  $(8)$ ,  $(9)$ ,  $(1)$ ,  $(1)$ ,  $(1)$ ,  $(1)$ ,  $(1)$ ,  $(1)$ ,  $(1)$ ,  $(1)$ ,  $(1)$ ,  $(1)$ ,  $(1)$ ,  $(1)$ ,  $(1)$ **C** C<sub>1</sub> **C** C<sub>1</sub> **C** C<sub>1</sub> **C** C<sub>1</sub> **C** C<sub>1</sub> **C** C<sub>1</sub> **C** C<sub>1</sub> **C** C<sub>1</sub> **C** C<sub>1</sub> **C** C<sub>1</sub> **C** C<sub>1</sub>

## Плуване

#### *ЗАБЕЛЕЖКА*

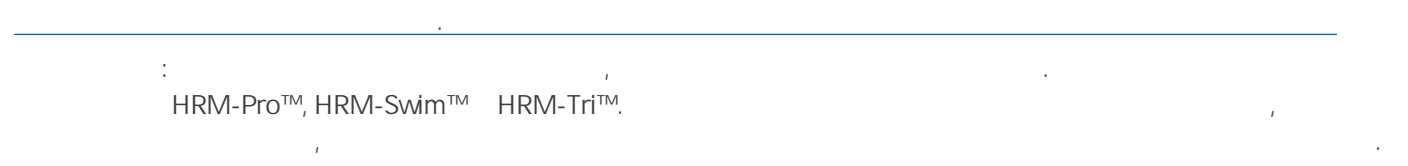

Устройството е предназначено за повърхностно плуване. Гмуркането с уреда може да повреди

## Терминология по плуване

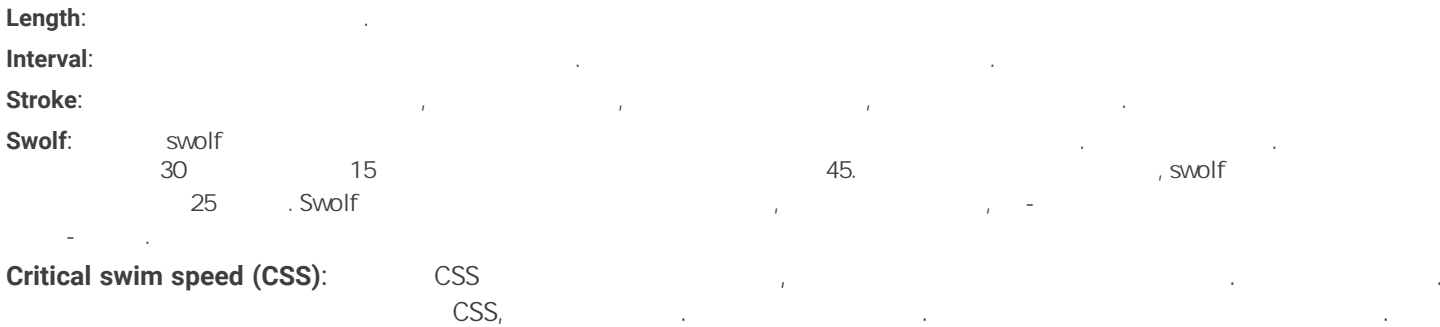

Идентификацията на типа на загребване е достъпна само за плуване в басейн. Вашият тип се идентифицира в

## Видове загребвания

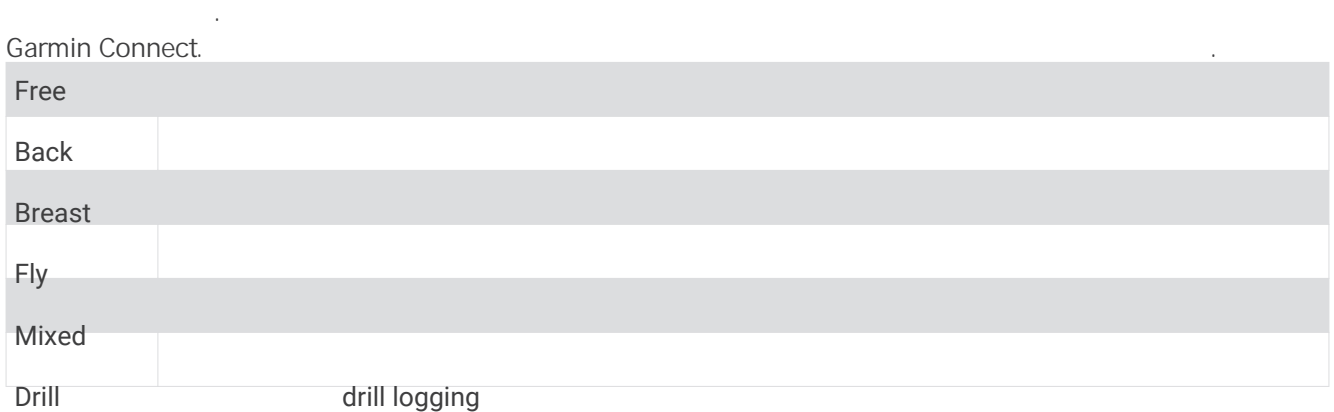

#### Съвети за плувни дейности

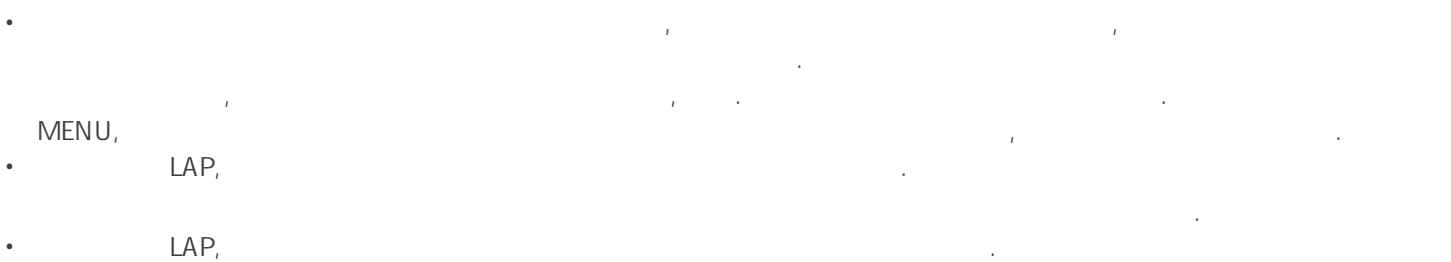

## Почивка по време на плуване в басейн

Екранът за почивка по подразбиране показва два таймера за почивка. Той също така показва времето и разстоянието за последния завършен интервал. ЗАБЕЛЕЖКА: Данните за плуване не се записват по време на почивка. **1** По време на вашата дейност по плуване, натисные LAP, за да започнете почивка.

Появява се екранът за почивка. **2** Помите UP DOWN, за данни с данни с данни (по избор). **3 HAP** *MP* **4** Повторете за допълнителни интервали за почивка.

## Auto Rest

Функцията за автоматична почивка е достъпна само за плуване в басейн. Вашето устройство автоматично разпознава кога си почивате и се появява екранът за почивка. Ако почивате повече от 15 секунди, устройството автоматично създава интервал за почивка. Когато възобновите плуването, устройството автоматично започва нов интервал за плуване. Можете да включите функцията за автоматична почивка в опциите за активност . За най-добри резултати, като използвате функцията, сведете до минимум движенията на ръцете си, докато си почивате.  $\Lambda$  не искате да използвате да изберете да изберете  $\Lambda$ P, за да изберете  $\Lambda$ 

## Тренировки с Drill Log

 $\delta$  drill log е дост $\delta$  , да използвате да използвате да използвате да използвате функцията за тренировки, за записвате ръчно, плуване с една ръка или всякакъв вид плуване, който не е един от четирите основни. **1** По време на вашата дейност по плуване в басейна натиснете **UP** или **DOWN** за да видите екрана на дневника. **2 LAP,** 

**3** След като завършите интервал на тренировка, натиснете **LAP**. Таймерът спира, но таймерът за активност продължава да записва цялата сесия на плуване.

**4** Изберете разстояние за завършената тренировка. Увеличенията на разстоянието се основават на размера на басейна, избран за профила на дейност. **5** В Изберете оп

• За да започнете друг интервал на тренировка, натиснете **LAP**.

маркирате ръчно началото и края на всеки интервал за почивка.

• Започнете интервал за плуване, натисно и плуване, натиснете и плуване. В се върнете към екраните към екраните към е

## Мултиспорт

Триатлонистите, дуатлонистите и други състезатели по много спортове могат да се възползват от мултиспорт дейности, като триатлон или плуване. По време на мултиспорт дейност можете да превключвате между дейности и да продължите да преглеждате общото си време. Например, можете да превключите от колоездене към бягане и да видите общото си време за колоездене и бягане по време на мултиспорт дейност.

## Тренировка по триатлон

подразбиране, настроена за стандартен триатлон.

Когато участвате в триатлон, можете да използвате дейността по триатлон, за да преминете бързо към всеки спортен сегмент, да зададете време на всеки сегмент и да запазите дейността. **1** От циферблата на часовника натиснете **START**. **2 1** Triathlon.

**3 START 4** В  $\blacksquare$  **LAP** в началото и края на всех в началото и края на всех в началото и края на всех в на Функцията за преход може да бъде включена или изключена за настройките за триатлон .

**5** STOP Save.

## Създаване на мултиспорт дейност

**1** От циферблата на часовника натиснете **START**. **2 Add** > **Multisport**. **3** Изберете тип мултиспорт дейност или въведете персонализирано и мултиспо  $\mathcal{L}(\mathcal{Q})$  . **4** *A* **5** В Изберете оп • Изберете опция, за да персонализирате конкретни настройки за активност. Например, можете да персонализирате д изберете дали да включите преходи. •  $Done$ ,  $Sone$ ,  $Sone$ 

**6**  $Yes$ ,  $Yes$ ,

## Дейности на закрито

 $f \text{ mix}$  mix на стационарен велосипед или тренажор на закрито. GPS е изключен закрито. GPS е из ключен за дейности на закри Когато бягате или вървите с изключен GPS, скоростта, разстоянието и кадансът се извървите с помощта на се извъ акселерометъра в часовника. Акселерометърът се самокалибрира. Точността на данните за скоростта, разстоянието и каданса се подобрява след няколко бягания на открито или разходки с GPS. СЪВЕТ: Държането на перилата на бягащата пътека намалява точността.  $GPS$ , данните за скоростта из ключен GPS, данните за скоростта и разстоянието на лични, освен ако налични, осв

доп. сензор, който изпраща данни за скорост и разст. до часовника, като напр. сензор за скорост или каданс.

#### Записване на дейност за силова тренировка

Можете да записвате да записвате серии по време на силова тренировка. Серия е множество повторения (reps) на е **1** От циферблата на часовника натиснете **START**. **2** Strength. **3** Изберете тренировка. **4 View View**  $($ СЪВЕТ: Докато преглеждате стъпките на тренировката, можете да натиснете СТАРТ, за да видите анимация на избраното упражнение, ако е налична и се налична.<br>Постојата налична и се налична и се налична и се налична и се налична и се налична и се налична и се налична и **5 Do Workout**. **б 7 START**, **8** Започнете първата си се от селото на сила се от селото на сила се от селото на си Часовникът брои вашите повторения. Вашият брой повторения се появява, когато изпълните поне четири повт. СЪВЕТ: Часовникът може да брои само повторения на едно движение за всяка серия. Когато искате да промените ходовете, трябва да завършите серията и да започнете нова. **9 Натиснете САР, завършите се сета и да преминете към следващото упражнение, ако е налично от селото упражнени** Часовникът показва общия брой повторения. След няколко секунди се появява таймерът за почивка. **10** Ако е необходимо, натиснете DOWN и редактирание до вторенията. СЪВЕТ: Можете също да добавите теглото. **11** Когато приключите с почивката, натисны LAP, за да започнете следващата си серия. **12** Повторете за всяка силова тренировка, докато дейността ви приключи. **13** След последната серия, натисн $I$ START, за да спрете за да спрете за да спрете за 14 Save.

## Записване на HIIT дейност

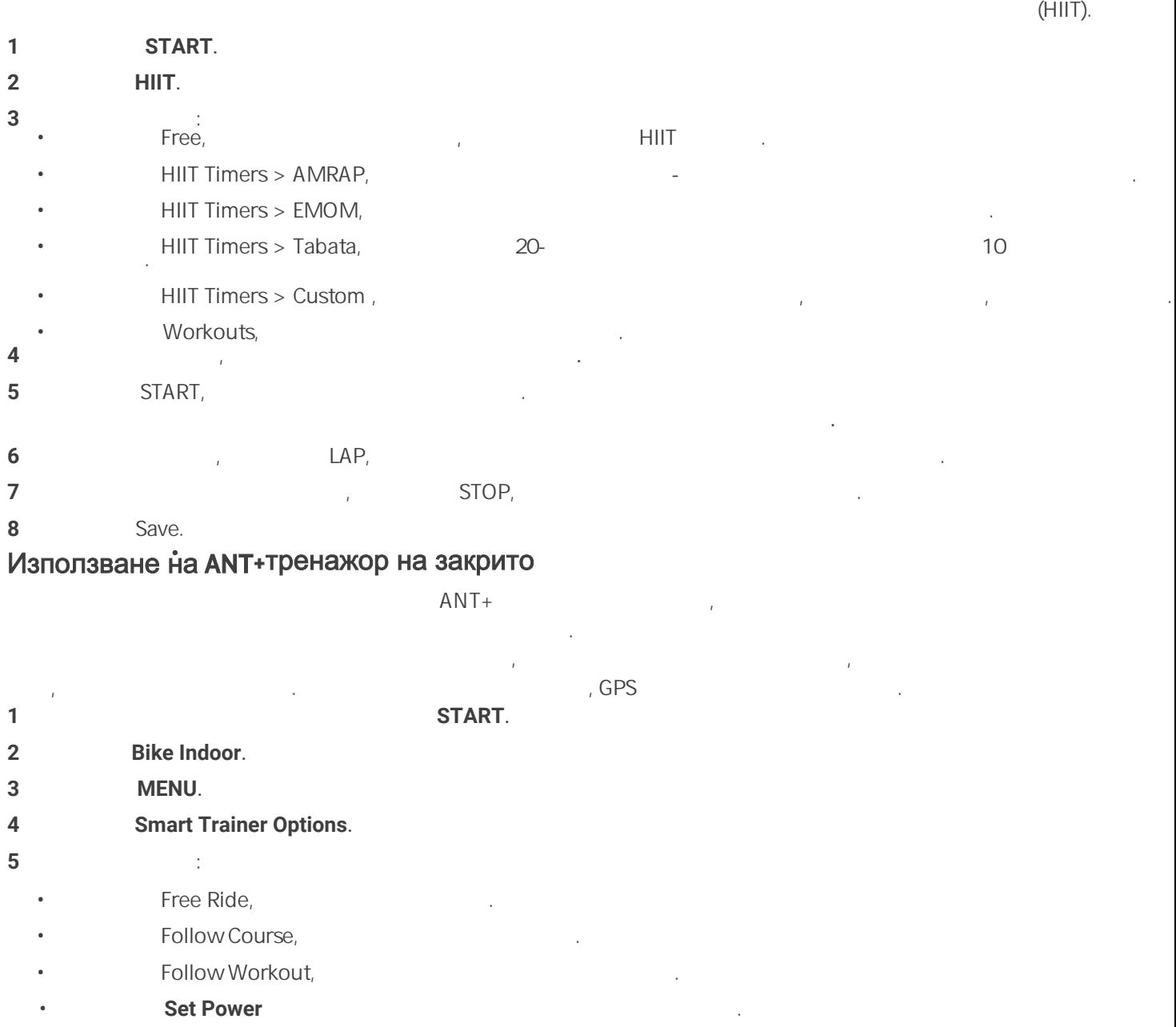

- Изберете **Set Grade** за да зададете симулираната стойност на степента.
- 

надморската височина в трасето или карането.

• Изберете **Set Resistance** за да зададете силата на съпротивление, прилагана от тренажора. **6 6**  $\overline{\text{START}}$ ,  $\overline{\text{START}}}$ 

## Информация за устройството

## <span id="page-13-0"></span>Зареждане на часовника

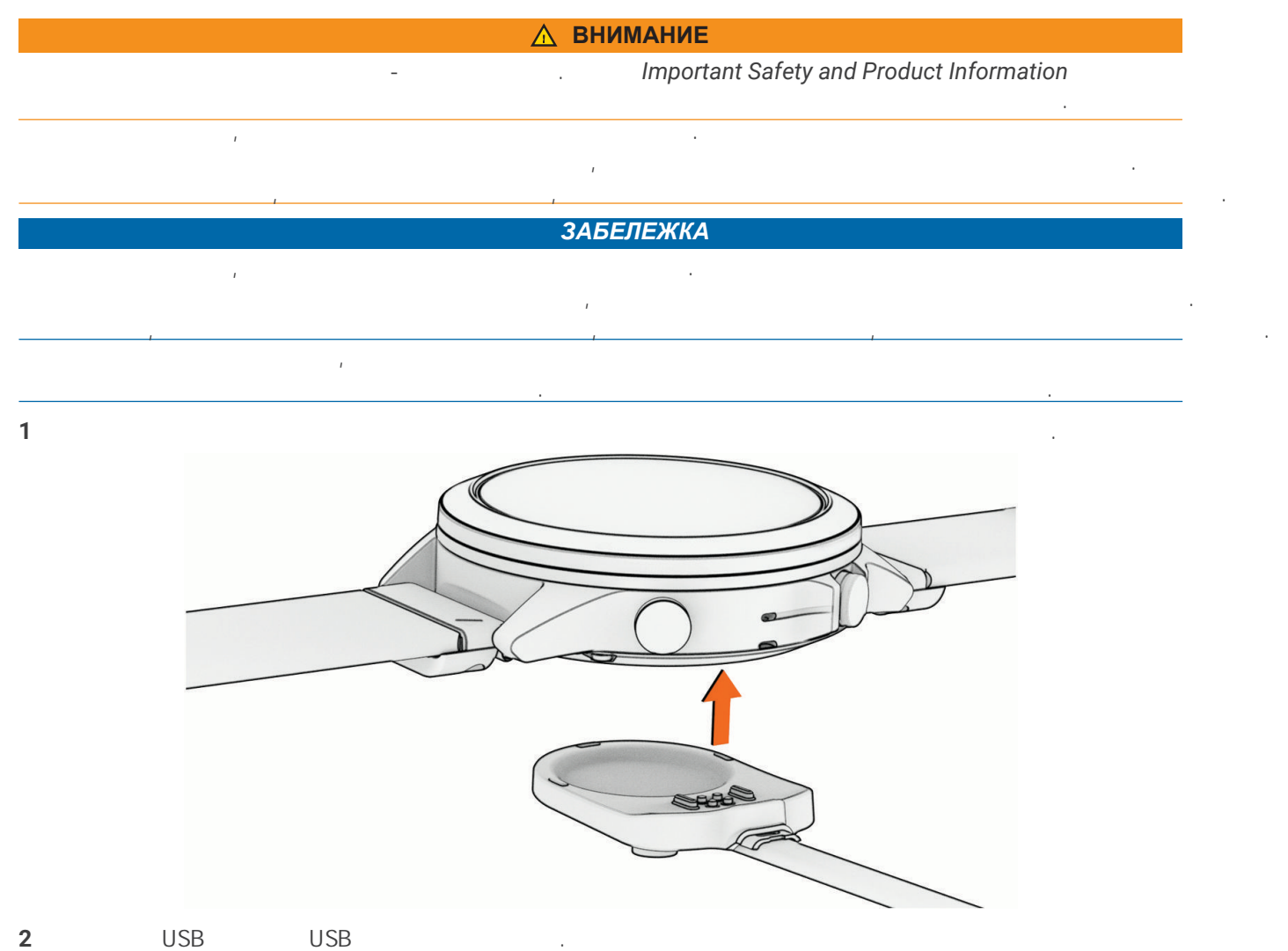

## Спецификации

Часовникът показва текущото ниво на заряд на батерията.

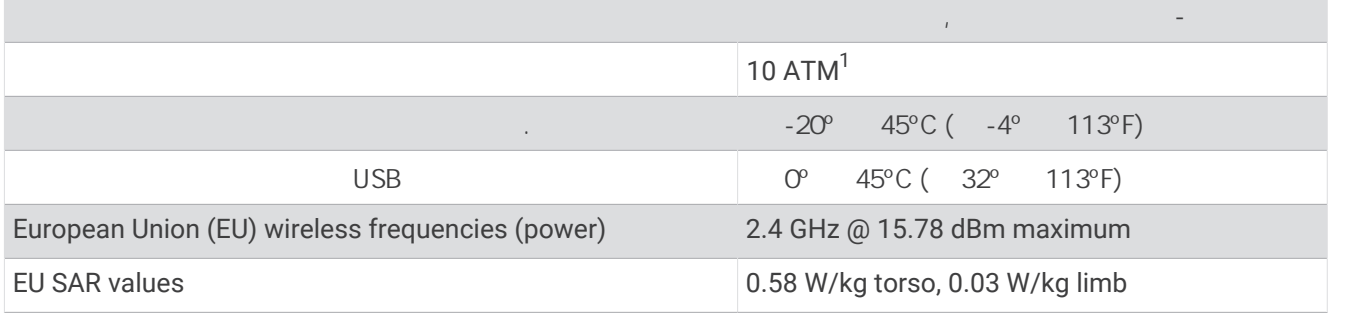

## <span id="page-14-0"></span>Информация за батерията

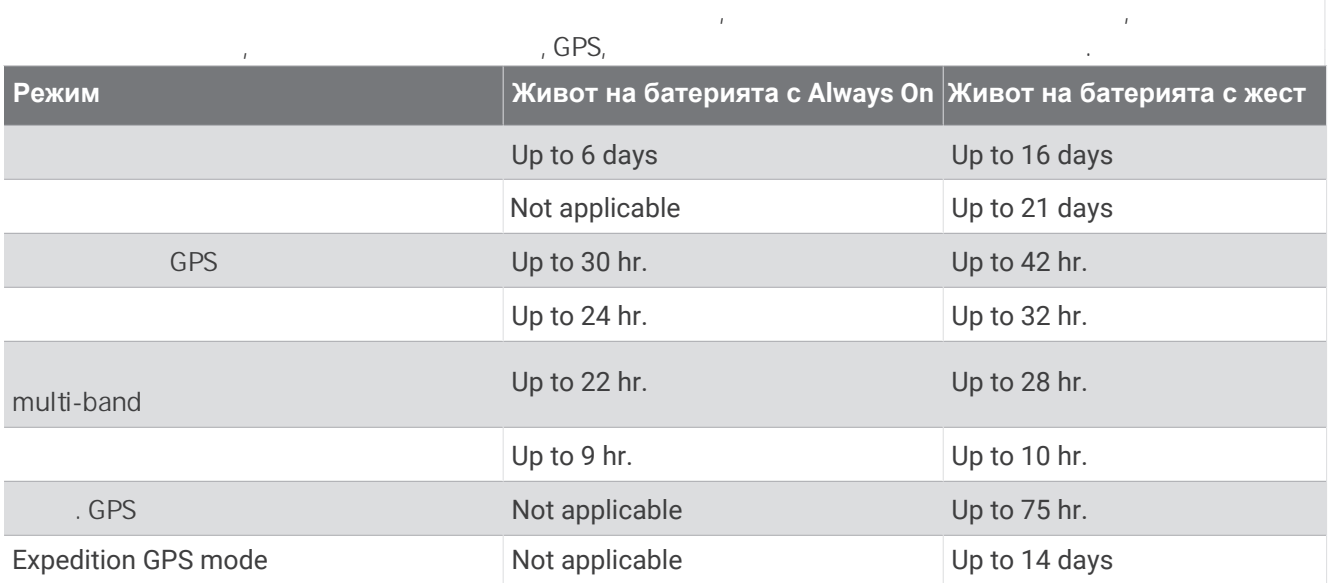

## <span id="page-15-0"></span>Грижа за устройството

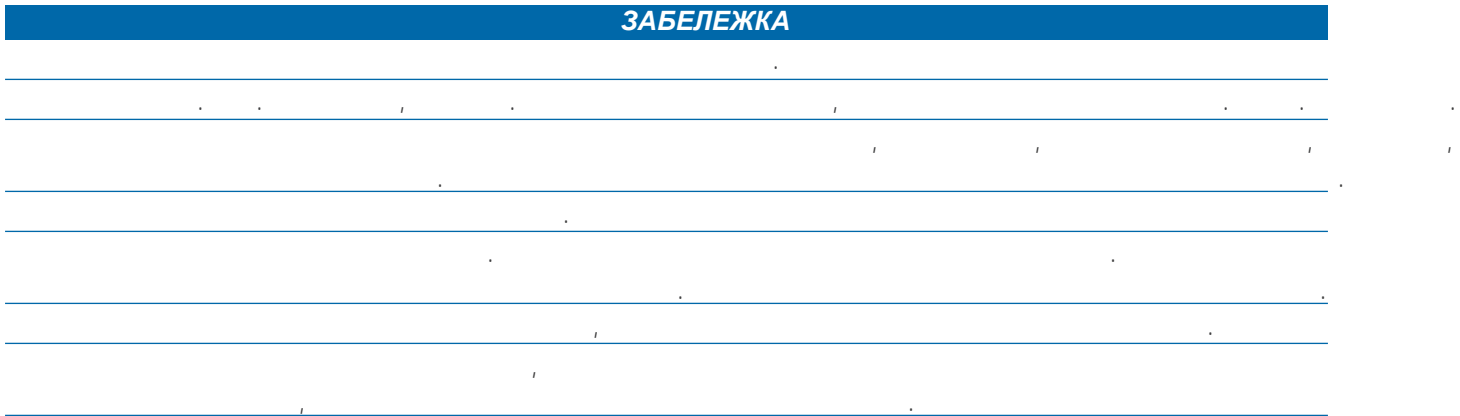

#### Почистване на часовника

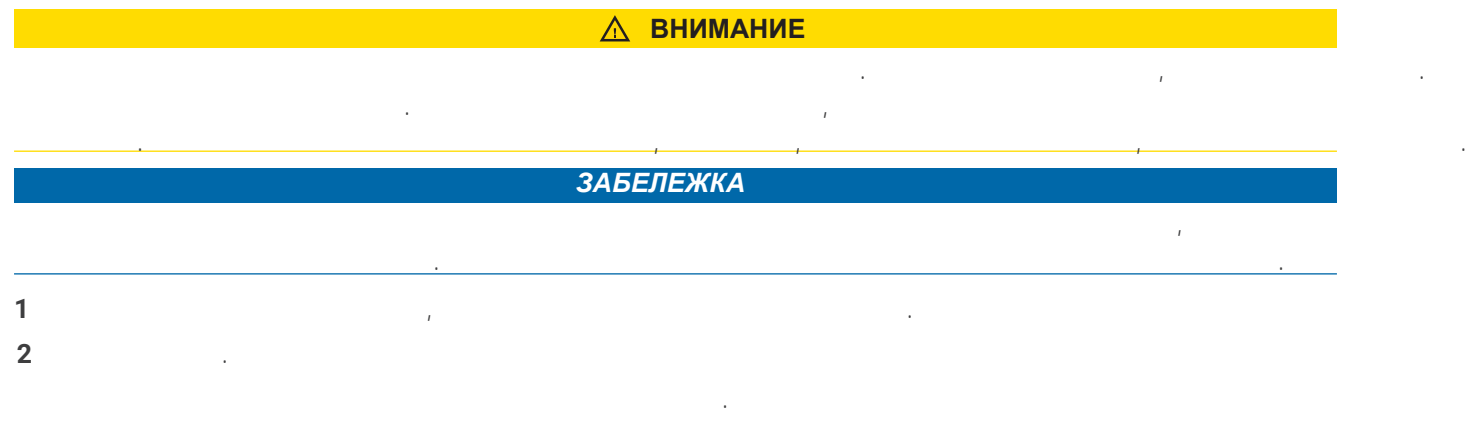

#### $\blacksquare$  в повече информация от мислом [www.garmin.com](http://www.garmin.com/fitandcare)/fitandcare.

## Управление на данни

 $\mathbb{R}^3$   $\mathbb{R}^3$   $\mathbb{R}^3$ 

## Изтриване на файлове

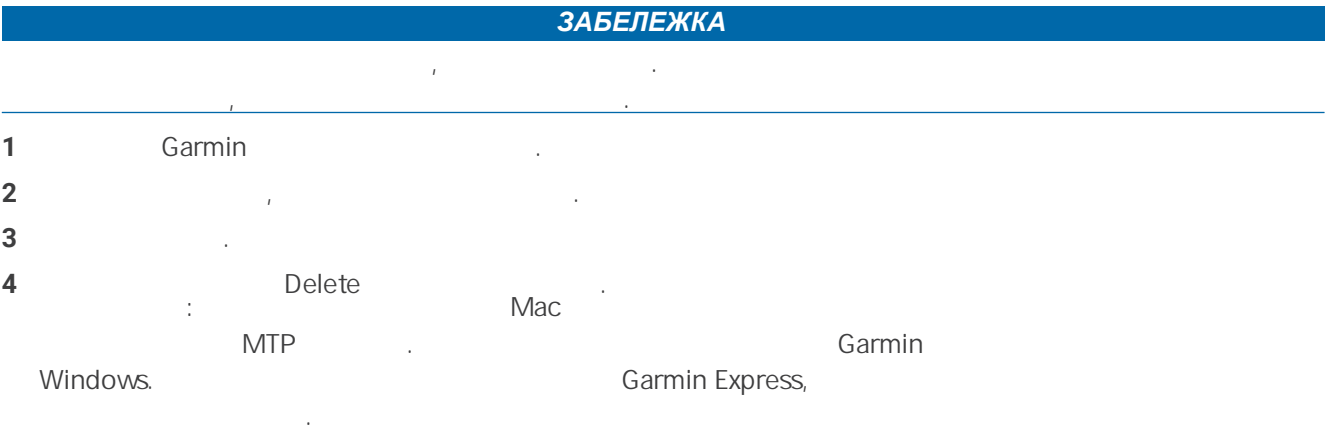

## ® Смяна на QuickFit каишка

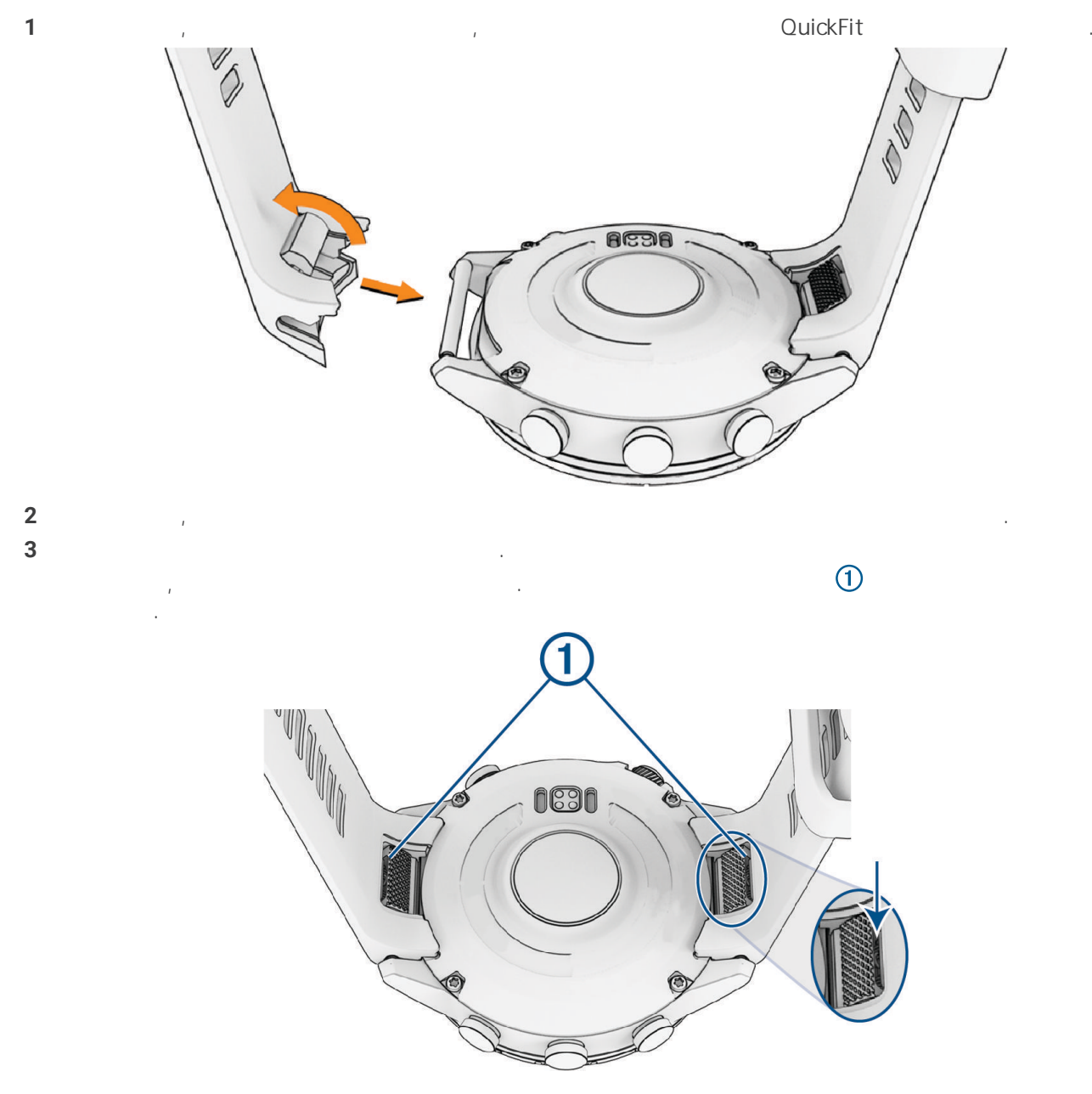

## Отстраняване на проблеми

## Актуализации на продукта

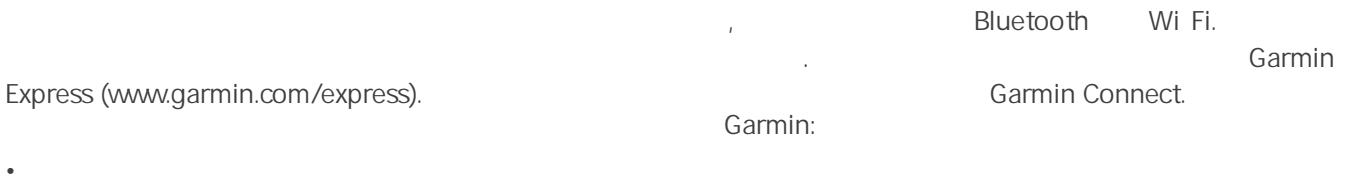

- Актуализации на карти
	- Актуализации на курса
	- Garmin Connect

#### • Регистрация на продукт Получаване на повече информация

- Support.garmin.com
- Отиде[те на buy.garmin](http://buy.garmin.com).com или се свържете с вашия дилър на Garmin за информация относно допълнителни аксесоари и резервни части.
- **www.garmin.com/ataccuracy**

Това не е медицинско изделие.

## Устройството ми е на грешен език

Можете да промените избора на език на устройството, ако случайно сте избрали грешен език на устройството. **1 MENU**.

Можете да намерите повече информация за този продукт на установление с соборать в соборате с соборать с собора

- **2** Превъртете надолу до последния елемент в списъка и натиснете **START**.
- **3** Натиснете **START**.
- **4** изберете ваших в соборах в соборах в соборах в соборах в соборах в соборах в соборах в соборах в соборах в

#### Моят телефон съвместим ли е с моя часовник?

f nix e constants and the constants of the Bluetooth text series of the Bluetooth text series of the Bluetooth www.garmin.com/ble Bluetooth

#### Телефонът ми не се свързва с часовника

Ако телефонът ви не се свърже с часовника, можете да опитате тези съвети съвети. Можете да опитате тези съвети<br>В съвети съвети съвети съвети съвети съвети съвети съвети съвети съвети съвети съвети съвети съвети съвети съв

- $\bullet$  Изключете телефона и часовника си и ги включете отново. **Bluetooth**
- Garmin Connect
- Garmin Connect **Example 19** Bluetooth
- опитате отново процеса на сдвояване. Garmin Connect
- който възнамерявате да спрете да използвате. 10 (33
- Garmin Connect, **Executer 1999. Carmin Devices** > Add Device
- да влезете в режим на сдвояване. **MENU Phone > Pair Phone.**

## Мога ли да използвам своя Bluetooth сензор с моя часовник?

 $\blacksquare$ Bluetooth  $\blacksquare$  . The construction of  $\blacksquare$ устройство Garmin, трябва да сдвоите устройството и сензора. След като сензора. След като са сдвоени, устройството се свързва със сензора автоматично, когато започнете дейност и сензорът е активен и в обхват. **1** Задръжте **MENU**. **2** Изберете **Sensors & Accessories** > **Add New**. **3** Видеология: Search All Sensors.

## Слушалките ми не се свързват с часовника

• Изберете ваших тип се възращата тип

 $\blacksquare$ Вили свързани към телефона ви чрез виден това са били свързани към телефона виден телефона виден те може да се свържат с ваших телефон, преди да се свържат с ваших съвети с ваших на опитате да опитате тези съвети. М • Bluetooth Вижте ръководството на собственика за вашия телефон за повече информация.

 $10(33)$  $\bullet$  Савете случшалки те случшалки те си си с

#### Музиката ми спира или слушалките ми не остават свързани

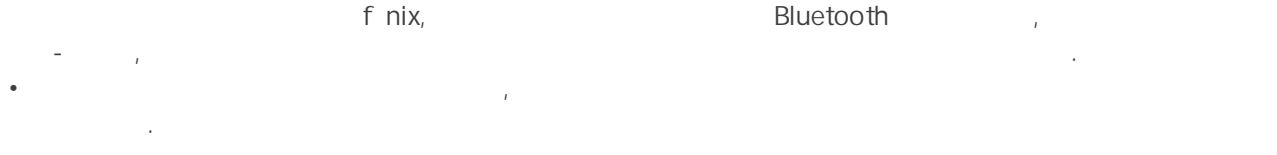

• Препоръчително е да носите слушалките слушалките си с антената от същата страна на тялото като часовника си с f nix.

Можете да нулирате всички настройки на устройството до фабричните стойности по подразбиране .

 $\bullet$  тъй като слушалките слушалките да опитате да опитате да опитате да преместите часовника на другата си китка.  $\bullet$  Ако използвате метални или кожени како използвате да преминете към силиконови како използвате към силиконови к каишки за часовника, за да подобрите силата на сигнала.

#### Рестартиране на вашето устройство

**1**  $LIGHT,$ 

**2 LIGHT**,

## Нулиране на всички настройки по подразбиране

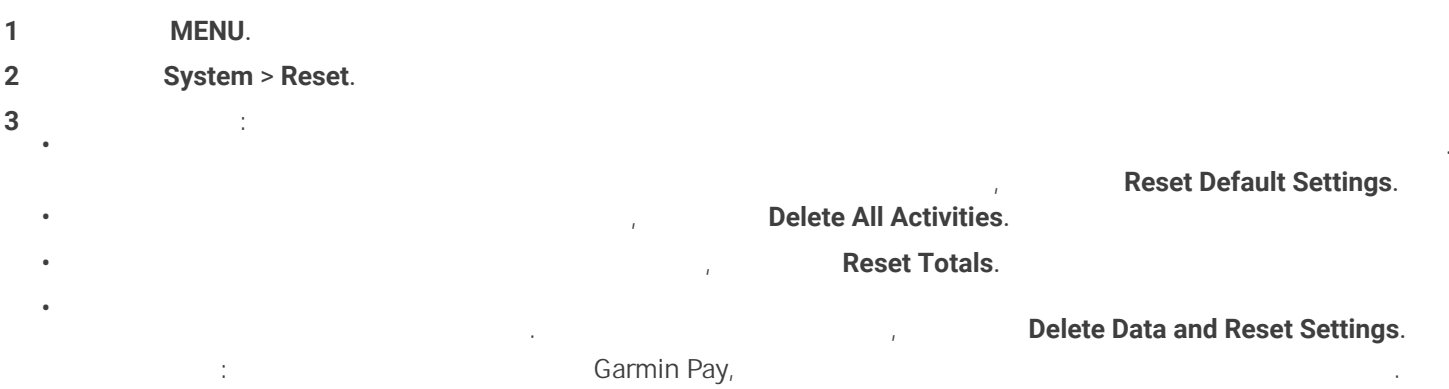

Ако имате запазена музика на вашето устройство, тази опция изтрива съхранената ви музика.

## Съвети за увеличаване на живота на батерията

- За да удължите живота на батерията, можете да опитате тези съвети.
- $\bullet$  Променете режима на захранване по време на дейности по време на дейности по време на дейности по време на
- $\bullet$  Включете функцията за пестене на батерията от менюто за управление на батерията от менюто за управление на батери
- $\bullet$  Намалете времето за изчакване на екраналете времето за изчакване на екраналете времето за изчакване на екраналете времето за из
- $\bullet$  Hamiltonian experimental experimental experimental experimental experimental experimental experimental experimental experimental experimental experimental experimental experimental experimental experimental experim
- UltraTrac
- **Bluetooth** Texnology
- Resume Later
- $\bullet$  Използвайте циферблат, който не се актуализира всяка се актуализира всяка се актуализира всяка се актуализира в
- Например, използвайте циферблат без втора стрелка
- $\bullet$  Ограничете извести $\bullet$
- $\bullet$  Спрете излъчването на данни за сърдечния ритъм към с
- Изключете мониторинга на пулса на китката
- ЗАБЕЛЕЖКА: Мониторингът на сърдечната честота се използва за изчисл. на минутите на интензивност и изгорените калории.  $\bullet$  в показания на пулсов оксиметър оксиметър ок

## Придобиване на сателитни сигнали

Устройството може да се нуждае от ясен изглед към небето, за да получи сателитни сигнали. Часът и е се нужда дататата се задават автоматично въз основа на  $\mathsf{GPS}$  позицията. Съвети Съвети Съвети Съвети Съвети Съвети и милиат и www.garmin.com/aboutGPS.

**1** Излез и открито. Предната част на устройството трябва да е ориентирана към небето. **2** Изчакайте, докато устройството открие сателити.

 $30-60$  секунди, за да намерите сателитни сигнали.

## Подобряване на приемането на GPS сателит

 $\bullet$  • Често синхронизирайте часовника с ваших Garmin  $\bullet$  : USB Garmin Express. **Синхронизирайте Соппест, като използвательство Garmin Connect, като използвате телефона си.** та свържете Garmin в соборната Wi–Fi мрежа. Се свързани мрежа митата Мијанија и мрежа. Се своим се своим се св Garmin Garmin

позволява бързо да намира сателитни сигнали.  $\bullet$  Изнесете часовника си на открито, далеч от високи си на открито, далеч от високи с • Останувани за няколко минути. Останувание неподвижни за няколко минути.

#### Отчитането на температурата не е точно

Температурата на тялото ви влияе върху отчитането на темп. за вътрешния температурен сензор. За да получите най-точно отчитане на температурата, трябва да свалите часовника от китката си и да изчакате 20 до 30 минути. Можете също да използвате допълнителен температурен външен сензор, за да видите точни показания на температурата на околната среда, докато носите часовника.

## Проследяване на активността

garmin.com/ataccuracy.

#### Моят дневен брой стъпки не се показва

Моят брой стъпки не изглежда точен

сигнали и автоматично задайте часа.

- Ако броят на стъпките ви не изглежда точен, можете да опитате тези съвети.
- Носете часовника на недоминирацата на недоминирацата си коитка.

Ежедневният брой стъпки се нулира всяка вечер в полунощ.

- $\bullet$  Носете часовника в джоба си, когато бутате количка или косачка за трева. В джоба си, косачка за трева. В
- 
- $\bullet$  Носете часовника в джоба си, когато активно използвате си. когато активно използвате си. когато ръцете си ЗАБЕЛЕЖКА: Часовникът може да интерпретира на чинии, като миене на чинии, като миене на чинии, като миене на ч сгъване на пране или пляскане с ръце, като стъпки.

Ако вместо броя на стъпките ви се появят тирета, позволете на устройството да приема сателитни

## Броя крачки на моето устройство и моя акаунт в Garmin Connect не съвпадат

Броят стъпки във вашия акаунт в Garmin Connect се актуализира, когато синхронизирате устройството си. **1** Изберете оп Garmin Express. Garmin Connect .

**2** Изчакайте, докато устройството синхронизира вашите данни. Синхронизирането може да отнеме няколко минути. SAFEREXECT: Official Garmin Connect Garmin Express experience Garmin Express синхронизира вашите данни или не актуализира броя на стъпките ви.

#### Количеството изкачени етажи не изглежда точно

вашият часовник използва вътрешен барометър за измерване на промените в надморската височина, която височина,  $\frac{1}{2}$  m (10 ft.).  $\bullet$  Избягвайте да се държите за парапети или да прескачате стъпала, докато се изкачвате по стълбите.

• При ветровита среда покрива покрива покрива покрива или якето силните пориви могат да или якето силните по причинят нестабилни показания.

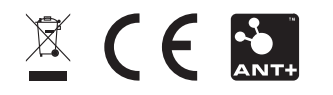

Януари 2022 GUID-C001C335-A8EC-4A41-AB0E-BAC434259F92 v1